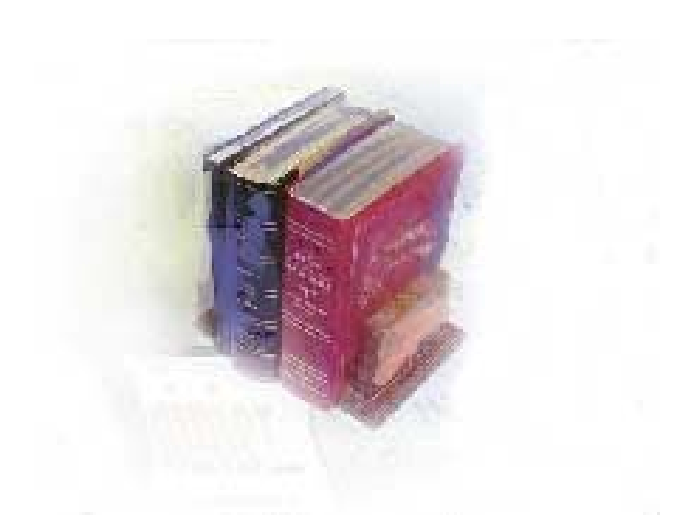

# **Using Update Matriculation Term Process**

**Georgia Enhanced Banner Student and Financial Aid Systems User Documentation**

Version *8.0*

**Office of Information and Instructional Technology**

*March 2010*

This page left blank to facilitate front/back printing.

# **Table of Contents**

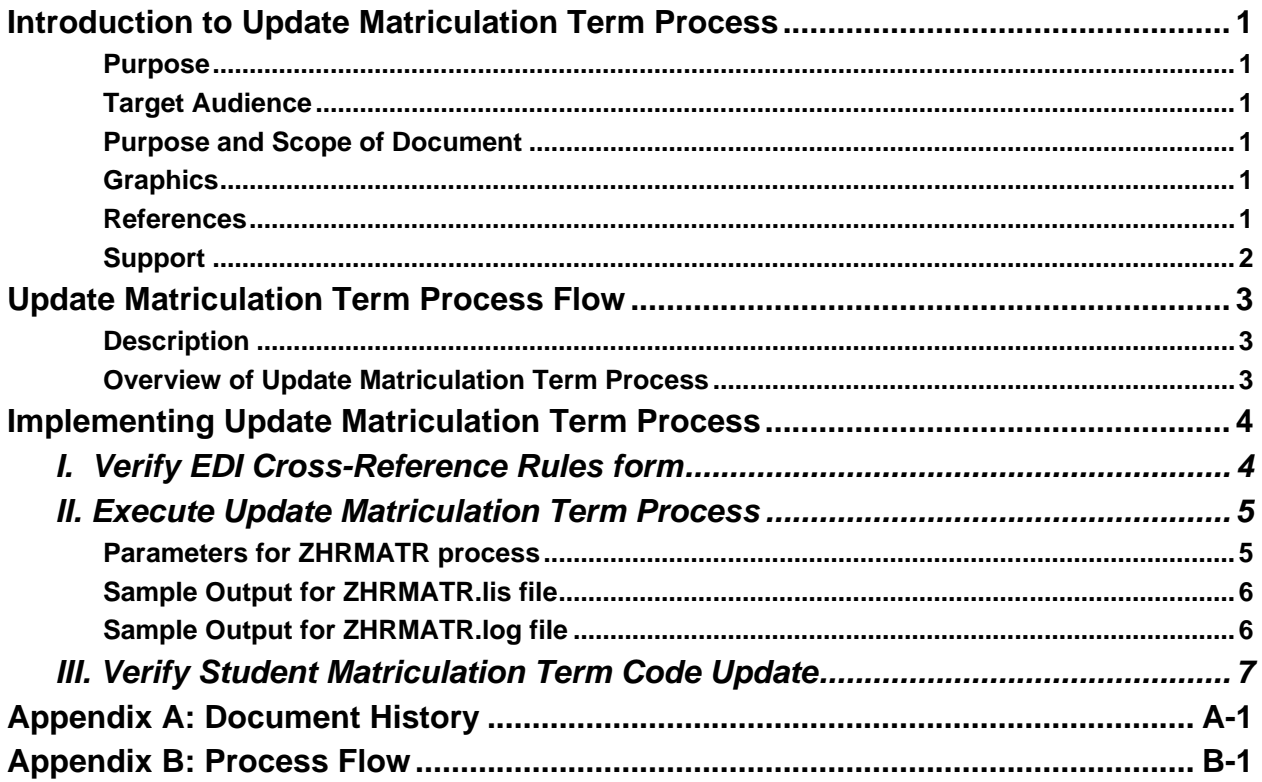

This page left blank to facilitate front/back printing.

# **Using Update Matriculation Term Process**

## **Introduction to Update Matriculation Term Process**

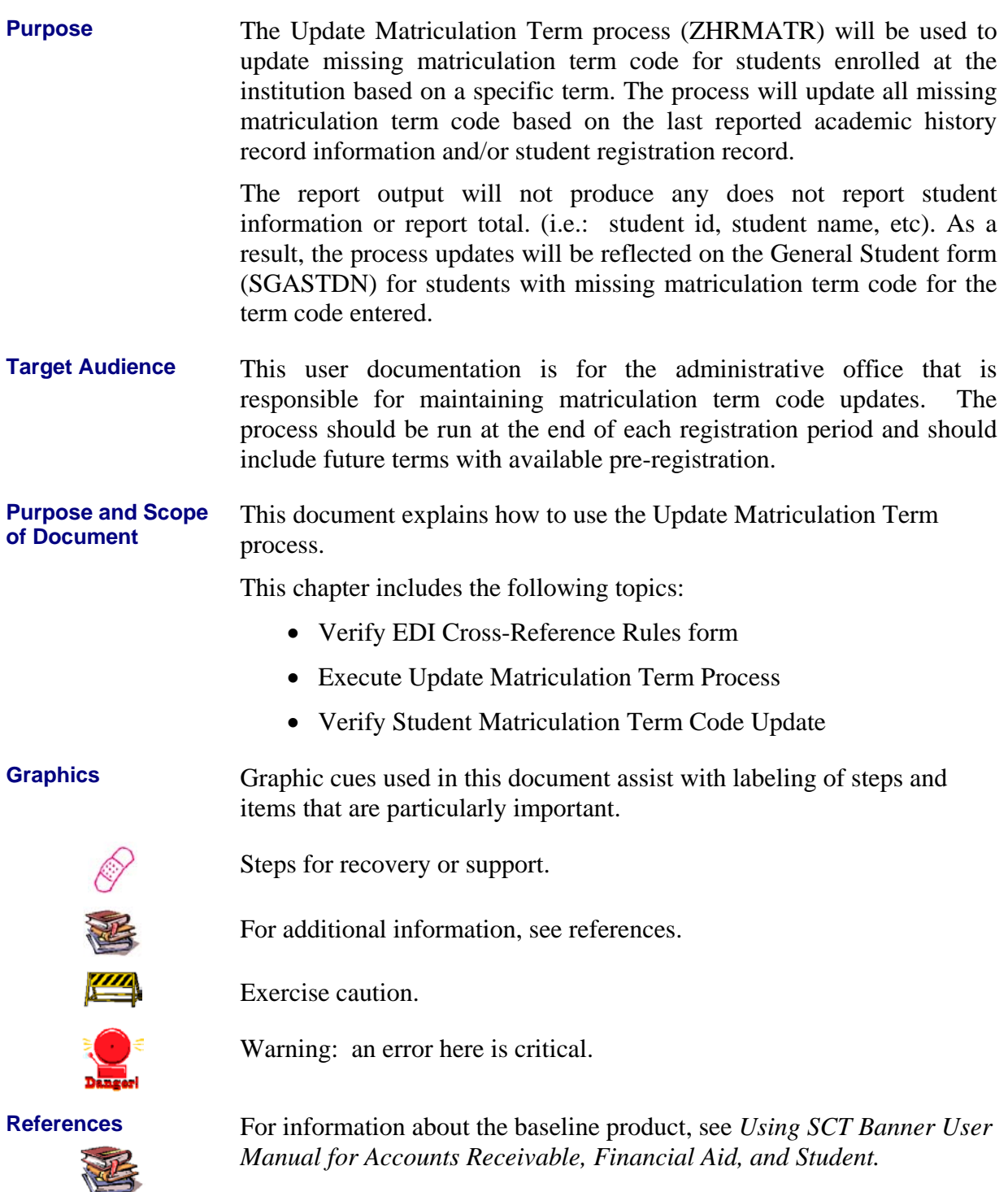

**Support** For additional OIIT resources and support, contact the OIIT HELPDESK:

Web http://www.usg.edu/customer\_services (self-service ticket submission)

E-mail [helpdesk@usg.edu](mailto:helpdesk@peachnet.edu)

For urgent or production down situations, call the OIIT HELPDESK:

Local 706-583-2001

Toll free within Georgia 1-888-875-3697

# **Update Matriculation Term Process Flow**

#### **Description** The Update Matriculation Term process (ZHRMATR) will be used to update missing matriculation term code for students enrolled at the institution based on a specific term. The process will update all missing matriculation term code based on the last reported academic history record information and/or student registration record.

The report output will not produce any does not report student information or report total. (i.e.: student id, student name, etc). As a result, the process updates will be reflected on the General Student form (SGASTDN) for students with missing matriculation term code for the term code entered.

**Overview of Update Matriculation Term Process**

Complete the following steps to implement and execute Update Matriculation Term Process in Banner Student.

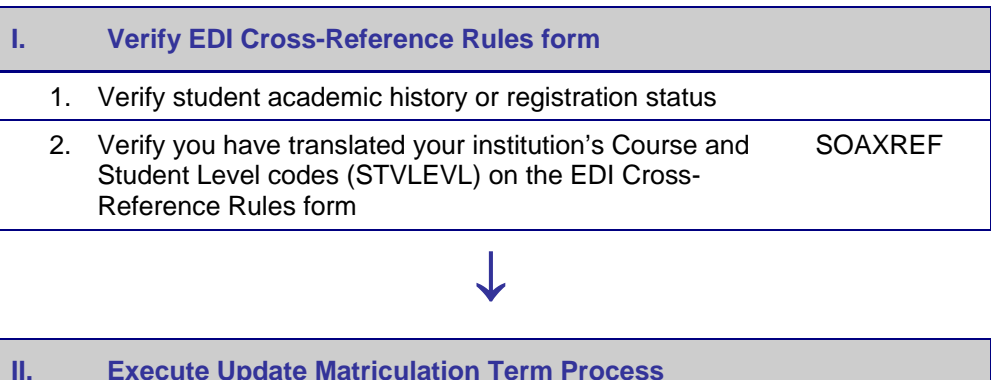

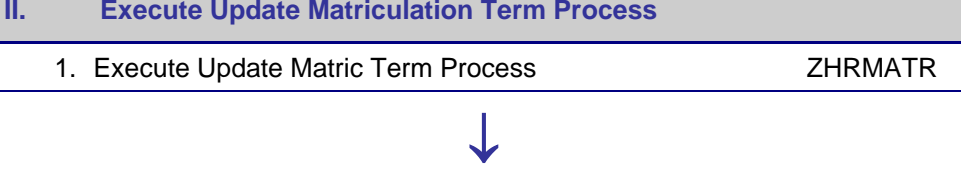

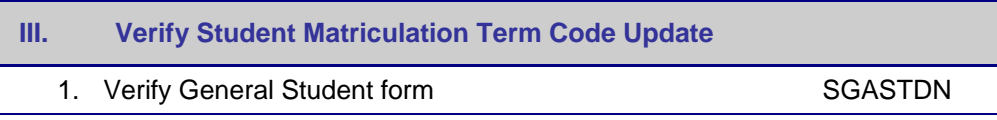

# **Implementing Update Matriculation Term Process**

#### *I. Verify EDI Cross-Reference Rules form*

**1. Verify student academic history or registration status**

Verify the end of term processes has been executed to update academic history and/or student has a registration record (SFAREGS) for the specific term.

**2. Verify EDI Cross-Reference Rules form**

Verify you have translated your institution's Course and Student Level codes (STVLEVL) on the EDI Cross-Reference Rules form (SOAXREF).

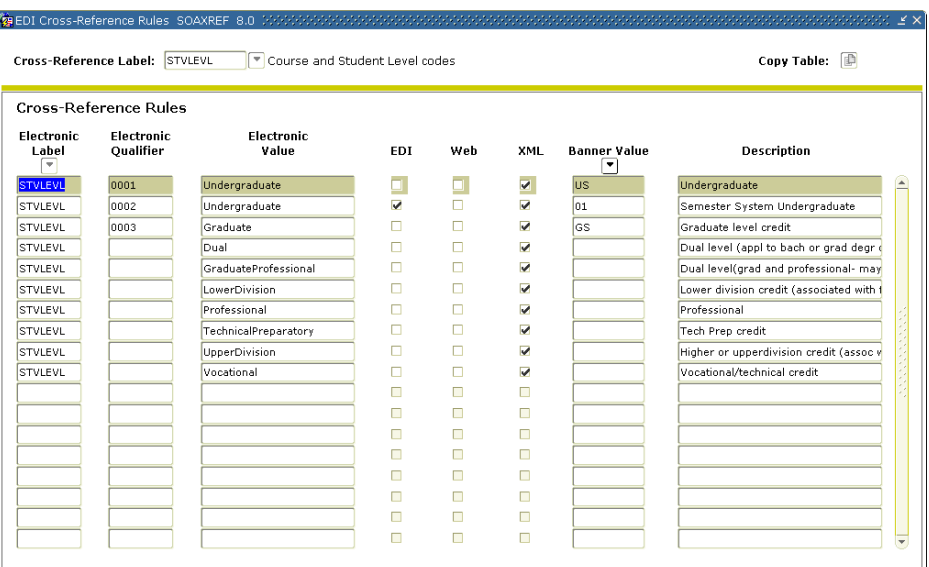

**NOTE:** The translation for STVLEVL is also used for Post Secondary XML Transcript. Please do not adjust without consulting the office that is responsible for producing XML transcripts.

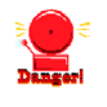

(Reference: Implementing XML Transcript)

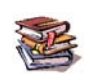

#### *II. Execute Update Matriculation Term Process*

**1. Execute Update Matriculation Term Process** The Update Matriculation Term process (ZHRMATR) is used to update the matriculation term code in Banner for a specified term. The ZHRMATR process is executed through job submission

(GJAPCTL) with the following parameter.

#### **Parameters for ZHRMATR process**

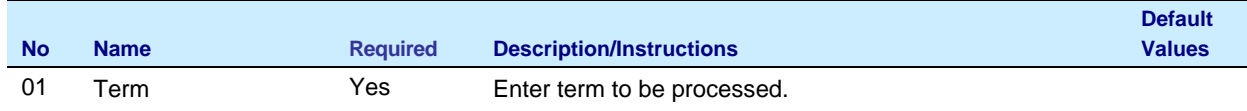

**NOTE: The ZHRMATR process currently does not report student information or report total.**

#### **Sample Output for ZHRMATR.lis file**

PL/SQL procedure successfully completed.

#### **Sample Output for ZHRMATR.log file**

```
\hspace*{1.5in} \hspace*{1.5in} \hspace*{1.5in}*** Starting sqlplus to run zhrmatr.sql
SQL*Plus: Release 10.2.0.4.0 - Production on Fri Oct 23 14:33:40 2009
Copyright (c) 1982, 2007, Oracle. All Rights Reserved.
Enter user-name:
Connected to:
```
Oracle Database 10g Enterprise Edition Release  $10.2.0.4.0 - 64$ bit Production With the Partitioning, OLAP, Data Mining and Real Application Testing options

 $SOL >$ 

PL/SQL procedure successfully completed.

PL/SQL procedure successfully completed.

2 rows deleted.

```
SQL> Disconnected from Oracle Database 10g Enterprise Edition Release 10.2.0.4.0 - 64bit Production
With the Partitioning, OLAP, Data Mining and Real Application Testing options
*** sql completed... ***
*** loading output into database...
Connected.
Connected.
```
#### **NOTE: The ZHRMATR process currently does not report student information or report total.**

### *III. Verify Student Matriculation Term Code Update*

**1. Verify Matriculation Term Code Update**

Verify that matriculation term is populated for **CURRENT** record on the General Student form (SGASTDN).

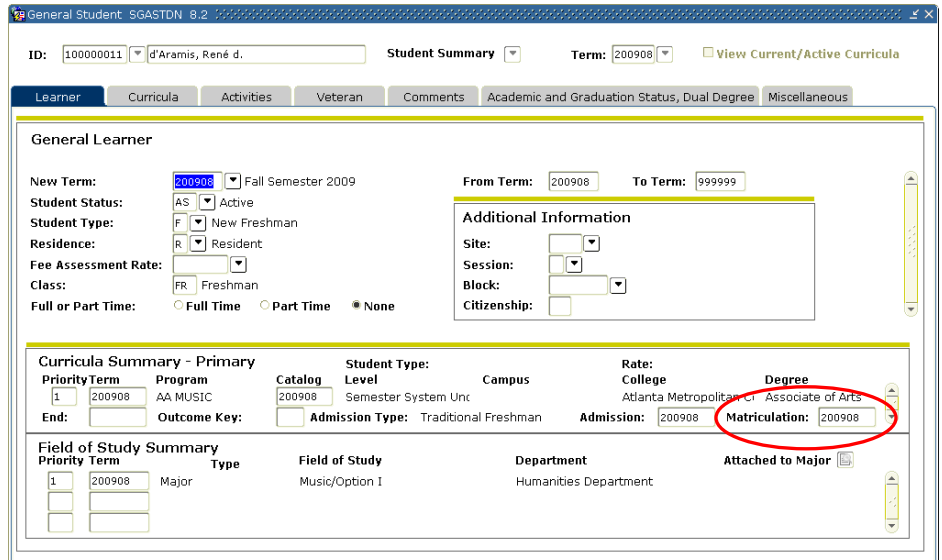

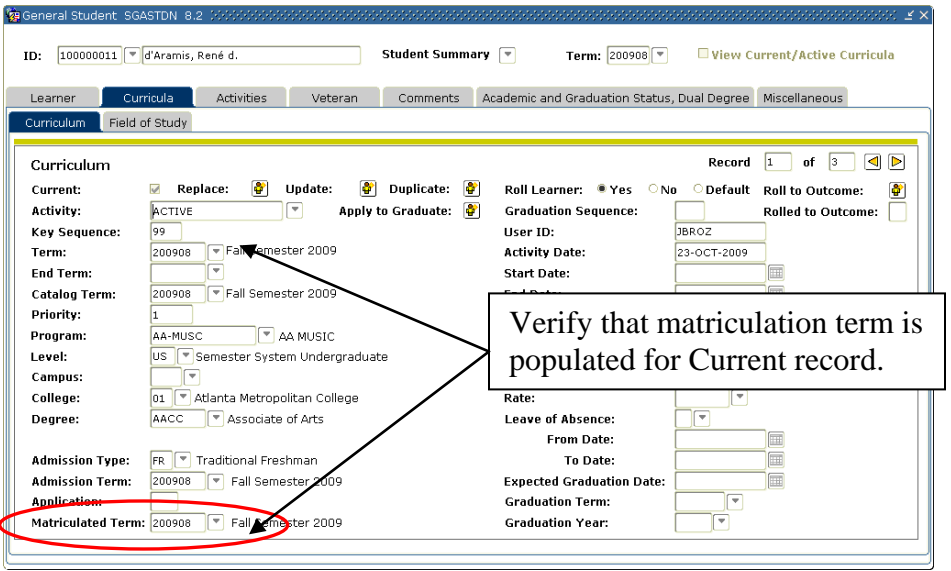

# **Appendix A: Document History**

This section details the history of the document and updates made for each modification.

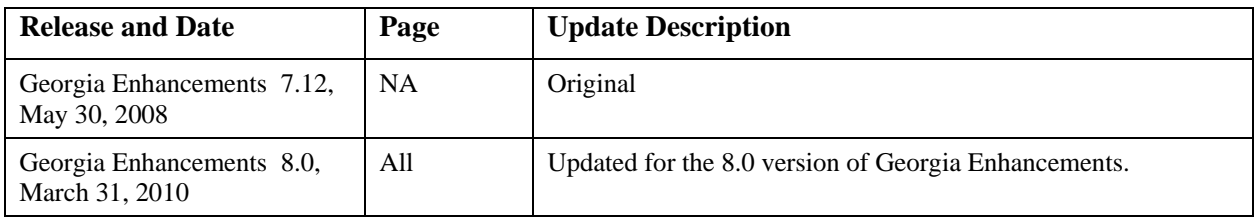

## **Appendix B: Process Flow**

# **Matriculation Term Process**

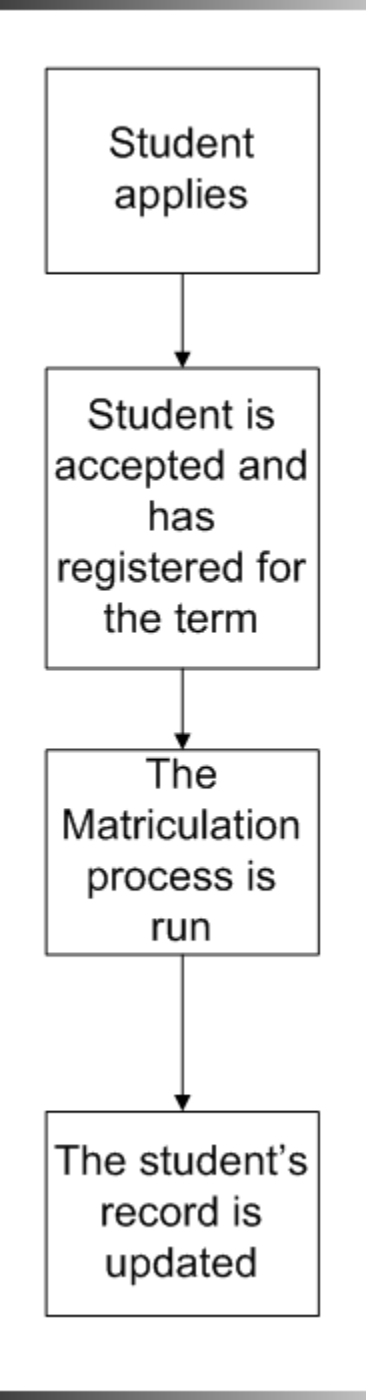